# **APLIKASI SISTEM INFORMASI PERUSAHAAN OTOBUS PARIWISATA DI DKI JAKARTA MENGGUNAKAN TEKNOLOGI** *ANDROID MBAAS*

*<sup>1</sup>Ahmad Hidayat, <sup>2</sup>Andini Sintawati 1,2Fakultas Ilmu Komputer dan Teknologi Informasi, Universitas Gunadarma Jl. MargondaRaya No.100, Depok, Jawa Barat, 16424, Indonesia* <sup>1</sup>[hidayat.ahmad896@gmail.com,](mailto:hidayat.ahmad896@gmail.com) <sup>2</sup>[anies@staff.gunadarma.ac.id](mailto:anies@staff.gunadarma.ac.id)

#### **Abstrak**

*Kebutuhan masyarakat untuk mencari informasi dan pemesanan kendaraan wisata yang mudah, cepat dan dapat diakses dimana saja masihlah sulit. Jika pemesanan kendaraan wisata yang diinginkan harus melalui orang ketiga atau calo dinilai sangat merugikan untuk masyarakat ataupun untuk pihak PO bus karena harga yang ditawarkan oleh calo biasanya lebih mahal dari harga asli yang ditawarkan PO bus. Tujuan dari penelitian ini adalah membuat suatu aplikasi yang dapat membantu masyarakat untuk mencari informasi dan pemesanan jenis kendaraan pariwisata kepada pihak PO bus pariwisata yang ingin digunakan berdasarkan kebutuhan langsung dari smartphone yang mereka miliki. Aplikasi ini dibuat dengan menggunakan perangkat lunak Framework Jquery Mobile, Android Project, SDK Apiomat, Notepad++, browser Mozilla Firefox, dan Adobe PhoneGap. Metode yang digunakan adalah pendekatan Software Development Life Cycle (SDLC), yang terdiri dari fase perencanaan, analisa, perancangan, implementasi dan uji coba. Berdasarkan uji coba, aplikasi ini dapat diakses secara langsung melalui smartphone android dengan teknologi mobile backend as a service (MBaaS) yang terkoneksi internet, dan informasi yang diberikan aplikasi ini adalah mengenai kumpulan nama PO bus, alamat pusat, alamat cabang, fasilitas kendaraan, harga, peta lokasi, kontak telepon dan email yang dimiliki PO bus sesuai informasi yang dibutuhkan masyarakat khususnya yang tinggal di DKI Jakarta.*

*Kata kunci : android, aplikasi, MbaaS, pariwisata, PO bus*

#### **Abstract**

*The demand for people to find information and rent vehicles that are easy, fast and easily accessible anywhere is still difficult. Ordering a required tour vehicle by third party or broker the price offered will be more expensive than the original price offered by the Otobus Company. The purpose of this research is to make an application that can help people to find information and order tourism ticket from Otobus Company from their smartphone. This application was created using the Jquery Mobile Framework software, the Android Project, the Apiomat SDK, Notepad ++, the Mozilla Firefox browser, and Adobe PhoneGap. The method used is to discuss Software Life Cycle Development (SDLC), which consists of the planning, analysis, design, implementation and testing phases. Based on trials, this application can be accessed directly via an Android smartphone with mobile backend technology as a service (MBaaS) connected to the internet, and information provided by this application regarding the collection of Otobus Company names, central addresses, branch addresses, transportation facilities, prices, maps location, telephone contact and e-mail required by the Otobus Company in accordance with information needed by the special community living in DKI Jakarta.*

*Keywords: android, applications, MbaaS, tourism, otobus company*

### **PENDAHULUAN**

Kebutuhan akan informasi yang semakin tinggi dari berbagai bidang seperti pendidikan, kesehatan, keamanan, hiburan, pariwisata dan lainnya. Salah satu contoh bidang teknologi informasi yang dapat membantu untuk mencari informasi adalah bidang pariwisata. Pada bidang pariwisata, informasi dibutuhkan untuk membantu masyarakat yang ingin melakukan bepergian ataupun menuju lokasi wisata.

Sebagai penunjang keinginan masyarakat Kota Jakarta untuk berlibur, maka dibutuhkan alat transportasi seperti kendaran kecil, bus ataupun lainnya yang disediakan oleh perusahan otobus (PO) agar dapat mengantar masyarakat sampai ke tujuan lokasi wisata sesuai keinginan dengan melakukan pemesanan langsung kepada pihak PO bus tanpa melalui perantara orang ketiga atau biasa disebut dengan calo yang cukup merugikan konsumen, karena konsumen akan dikenakan biaya tambahan dari harga asli penyewaan kendaraan oleh pihak ketiga tersebut. Oleh sebab itu, masyarakat membutuhkan media informasi resmi mengenai PO bus pariwisata dengan dilengkapi informasi mengenai alamat lengkap perusahaan, alamat cabang, fasilitas kendaraan, lokasi, harga sewa, dan kontak atau email perusahaan agar konsumen dapat dengan mudah melakukan pemesanan secara langsung.

Media informasi resmi terkait PO bus pariwisata tersebut dapat berupa *website* pencarian ataupun aplikasi yang tepasang pada *smartphone* yang terhubung dengan internet. Dengan semakin berkembangnya teknologi, meluasnya penggunaan *smartphone*, tingginya mobilitas masyarakat dan untuk kemudahan masyarakat dalam mencari informasi penyewaan kendaraan yang terhubung langsung dengan PO bus pariwisata, maka dibutuhkan suatu aplikasi yang terpasang pada *smartphone*. Sehingga, pencarian informasi mengenai penyewaan kendaraan dan PO bus pariwisata yang menyediakan kendaraan dapat dilakukan dengan mudah dan cepat [1].

Untuk membangun media penyimpanan data dan informasi dari aplikasi ini, peneliti menggunakan teknologi *cloud computing.* Dalam teknologi *cloud computing* banyak sekali implementasi layanan teknologi baru, seperti halnya *Mobile Backend as a Service (MBaaS)* yaitu model layanan untuk menyediakan aplikasi web dan pengembang aplikasi *mobile* dengan cara menghubungkan aplikasi mereka ke penyimpanan *cloud backend* menggunakan API. Aplikasi *backend* juga menyediakan fitur seperti pengelolaan pengguna, pemberitahuan *push*, dan integrasi dengan layanan jejaring sosial. Layanan *cloud mobile backend* ini disediakan melalui penggunaan *Software Development Kit* (SDK) dan antarmuka aplikasi pemrograman (API).[2] Teknologi ini digunakan oleh peneliti dengan harapan dapat menunjang layanan dari kebutuhan masyarakat untuk mendapatkan informasi PO bus pariwisata.

Penelitian ini dimaksudkan untuk membantu masyarakat melakukan pencarian

informasi dan pemesanan jenis kendaraan pariwisata yang ingin digunakan berdasarkan kebutuhan secara cepat, aman, mudah dan langsung dari *smartphone* android yang dimilikinya tanpa melalui perantara orang ketiga atau calo melalui sebuah aplikasi *mobile* dengan dukungan teknologi *mobile backend as a service*. Kemudian dapat memberikan pertimbangan dan perbandingan dari segi fasilitas, kapasitas, lokasi dan harga sewa kepada masyarakat untuk menentukan PO bus pariwisata mana yang akan dipilih sesuai dengan kebutuhan.

# **METODE PENELITIAN**

Metode penilitian yang digunakan dalam penelitian ini adalah metode *System Development Live Cycle* (SDLC) yang terdiri dari beberapa tahapan, yaitu [3]: (1) Perencanaan. Pada tahap perencanaan ini, digunakan untuk mempersiapkan aplikasi yang nantinya akan digunakan dan diperlukan untuk membuat sebuah sistem, mengumpulkan informasi-informasi terkait PO bus pariwisata. (2) Tahap Analisa. Pada tahap analisa ini, dilakukan proses analisa kebutuhan terkait data apa saja yang akan ditampilkan, perangkat keras dan perangkat lunak serta sistem yang akan digunakan untuk mendukung aplikasi ini berjalan sesuai harapan. (3) Perancangan. Pada tahap perancangan ini, dibuat perancangan struktur navigasi, pembuatan diagram UML, perancangan database, dan perancangan tampilan aplikasi. (4) Implementasi. Pada tahap implementasi ini, diterapkan perancangan yang telah dibuat sebelumnya, kemudian dilakukan proses penulisan kode program, dan implementasi database sesuai dengan perancangan yang telah dibuat sebelumnya pada *server cloud ApiOmat*. Implementasi aplikasi ini menggunakan *handphone* atau *device* dengan sistem operasi *android*. (5) Uji Coba. Pada tahap uji coba ini terdiri dua proses yaitu *mobility testing* dan *usability testing*. *Mobilitity testing* dilakukan pada beberapa smartphone berbasis Android. *Usability testing* dilalukan untuk evaluasi dari sisi pengguna.

### **HASIL DAN PEMBAHASAN**

Aplikasi ini diharapkan dapat memenuhi kebutuhan seperti kemudahan mengakses, kecepatan pemesanan dan keamanan bagi konsumen PO bus untuk mencari informasi detail mengenai perusahaan otobus pariwisata. Konsumen pun dapat dengan mudah berwisata dengan melakukan pemesanan kendaraan pariwisata kepada pihak PO bus secara mudah dan langsung tanpa melalui perantara orang ketiga yang cukup merugikan konsumen. Peneliti melakukan pengumpulan data dengan cara melakukan survei langsung ke kantor PO bus pariwisata yang belum memiliki *website* dan untuk yang sudah memiliki *website* maka data diunduh langsung melalui *website* yang dimiliki pihak PO bus pariwisata.

### **Analisa Kebutuhan Sistem**

Dalam pembuatan aplikasi ini, dimulai dari tahap perancangan, tahap pemrograman, hingga tahap implementasi dan uji coba. Perangkat keras yang digunakan dapat dilihat pada Tabel 1.

Selain perangkat keras, dibutuhkan juga perangkat lunak yang digunakan dalam proses implementasi dan uji coba yang disajikan pada Tabel 2.

### **Perancangan Struktur Navigasi**

Struktur navigasi adalah diagram alur yang digunakan dalam aplikasi yang dibuat. Penulis membuat struktur navigasi disini dengan struktur hirarki, yaitu struktur yang mengandalkan percabangan untuk menampilkan data berdasarkan kriteria tertentu, seperti yang disajikan pada Gambar 1.

| Perangkat Keras | Keterangan                                        |  |
|-----------------|---------------------------------------------------|--|
| Komputer        | 1. Processor intel(R) core <sup>TM</sup> i5-2450M |  |
|                 | CPU @ 2.50GHz                                     |  |
|                 | 2. RAM 4.00GB                                     |  |
|                 | 3. VGA 2GB shared memory                          |  |
|                 | 4. Harddisk 750GB                                 |  |
| Mobile Device   | Spesifikasi Minimal                               |  |
|                 | Processor ARM 600 MHz                             |  |
|                 | <b>RAM 512 MB</b>                                 |  |
|                 | Resolusi layar QVGA (240x320)<br>3.               |  |
|                 | ROM 4 GB                                          |  |

Tabel 1. Kebutuhan Perangkat Keras

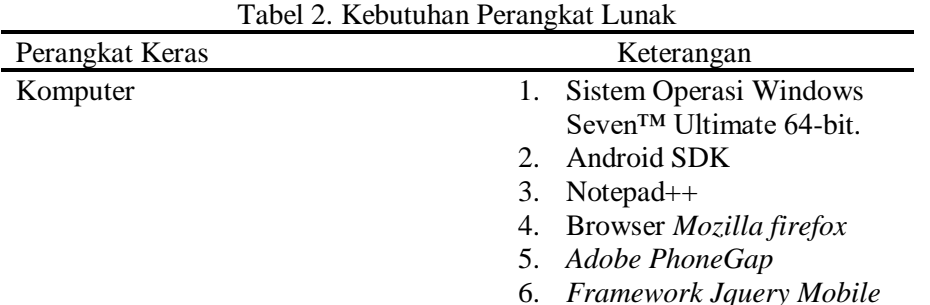

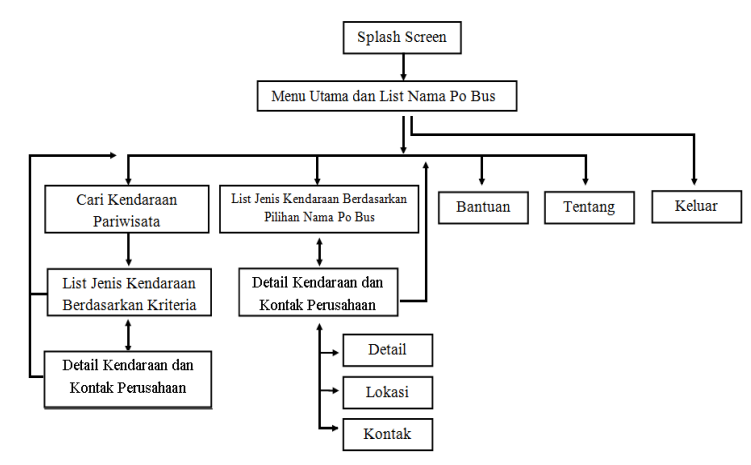

Gambar 1 Struktur Navigasi

#### **Perancangan menggunakan UML**

Pada perancangan sistem ini menggunakan UML, urutan dari perancangan untuk penelitian ini menggunakan diagram *use case, class diagram dan diagram activity* [4].

### *Use Case Diagram*

Diagram *Use Case* menggambarkan aktifitas yang dilakukan oleh sistem dari sudut pandang pengamatan *external* atau luar, yaitu apa yang dilakukan bukan bagaimana melakukannya. Gambar 2 menampilkan *Use Case Diagram* yang digunakan pada penelitian ini.

#### *Class Diagram*

*Class diagram* menggambarkan hubungan antar tabel atau *class* dalam *database* yang digunakan. Diagram ini membuat pemetaan tentang berapa tabel yang digunakan, isi atribut dari masing-masing tabel dan operasi yang dapat dilakukan pada atribut tersebut, seperti yang diberikan pada Gambar 3.

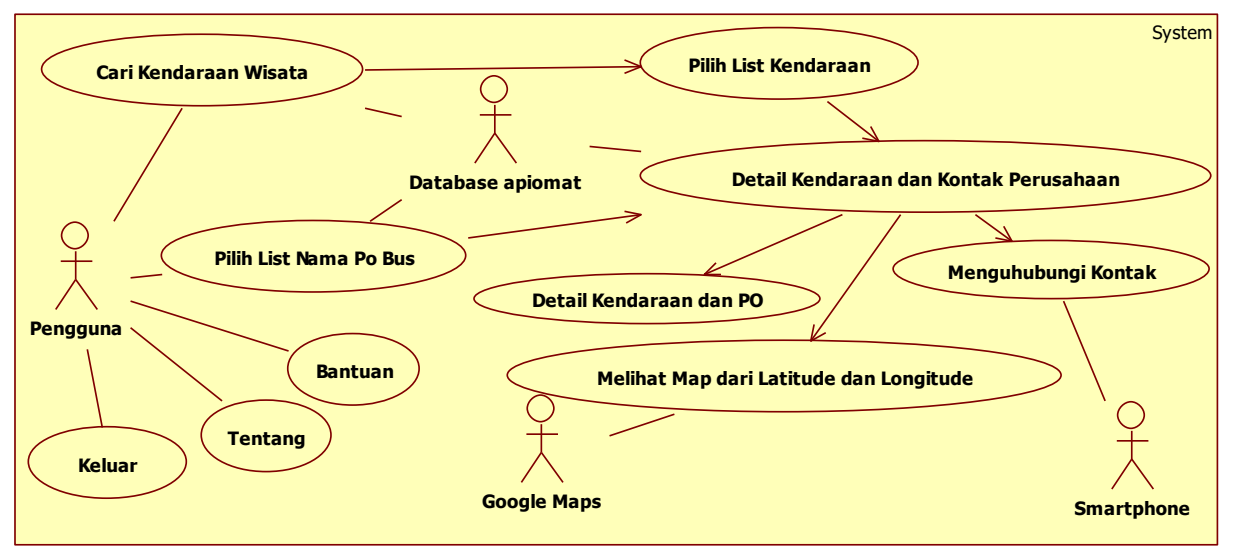

Gambar 2 *Use Case Diagram*

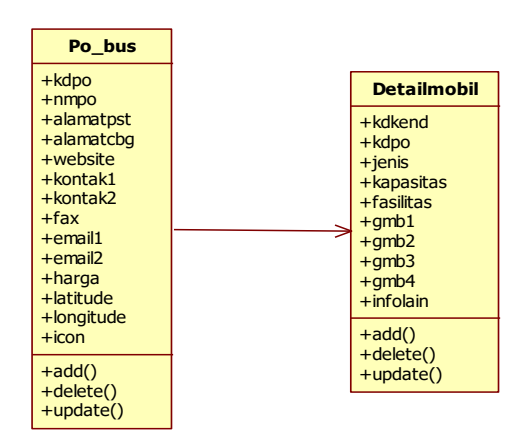

Gambar 3. *Class Diagram*

### *Activity Diagram*

*Activity Diagram* menggambarkan proses-proses yang dimulai dari user membuka aplikasi, masuk ke dalam menu utama. Setelah user masuk ke dalam menu utama user akan diberikan pilihan menu yang akan dipilih. *Activity Diagram* yang digunakan dapat dilihat pada Gambar 4.

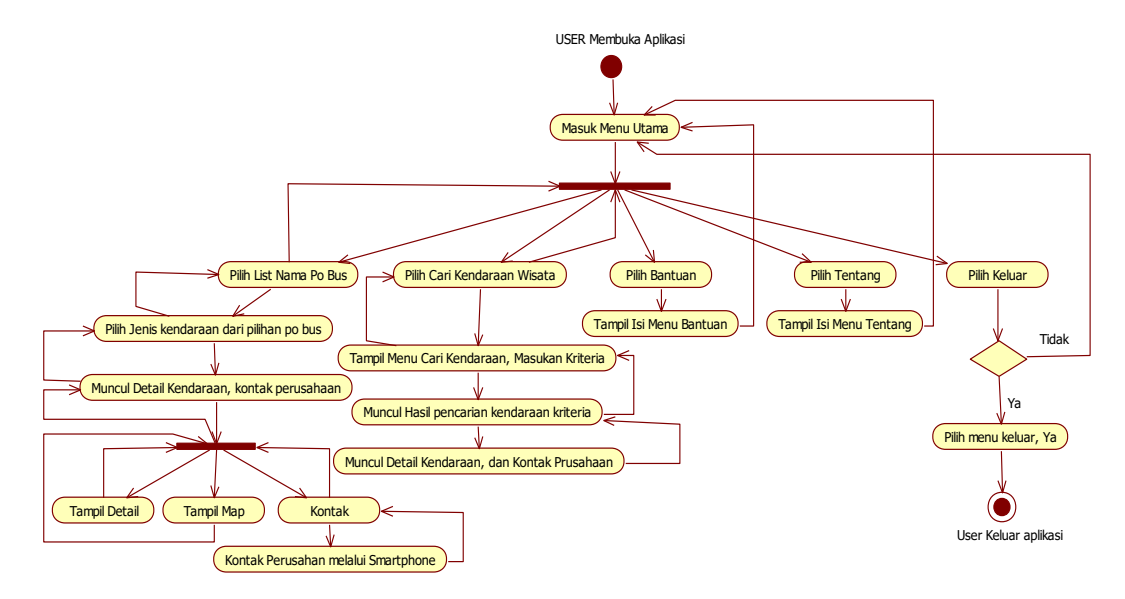

Gambar 4. *Activity Diagram*

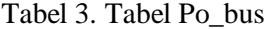

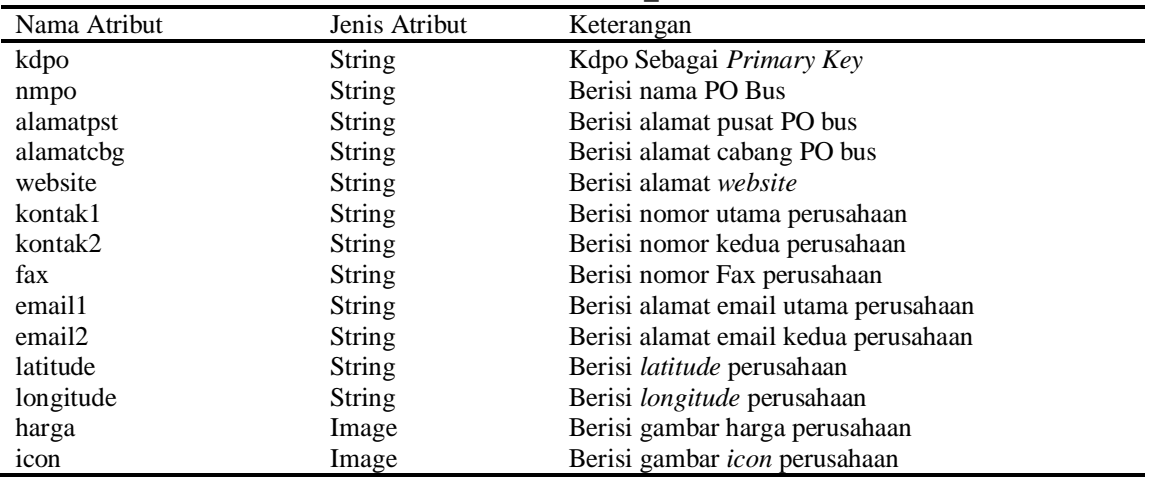

# *Class Diagram*

*Class diagram* menggambarkan hubungan antar tabel atau *class* dalam *database* yang digunakan. Diagram ini membuat pemetaan tentang berapa tabel yang digunakan, isi atribut dari masing-masing tabel dan operasi yang dapat dilakukan pada atribut

tersebut, seperti yang diberikan pada Gambar 3. Pada tabel Po\_bus akan berisi mengenai data detail dari PO bus pariwisata, sedangkan tabel Detailmobil akan berisi data detail dari jenis kendaraan yang dimiliki oleh PO bus pariwisata.

| Nama Atribut | Jenis Atribut | Keterangan                    |
|--------------|---------------|-------------------------------|
| kdkend       | Text          | Kdkend sebagai primary key    |
| kdpo         | Text          | Kdpo sebagai foreign key      |
| jenis        | Text          | Berisi jenis kendaraan PO bus |
| kapasitas    | Text          | Berisi kapasitas kendaraan    |
| fasilitas    | Text          | Berisi fasilitas kendaraan    |
| infolain     | Text          | Berisi informasi lainnya      |
| gmb1         | Image         | Berisi gambar untuk slide 1   |
| gmb2         | Image         | Berisi gambar untuk slide 2   |
| gmb3         | Image         | Berisi gambar untuk slide 3   |
| gmb4         | Image         | Berisi gambar untuk slide 4   |

Tabel 4. Tabel Detailmobil

### **Perancangan Tampilan Aplikasi**

Perancangan *interface* aplikasi sistem informasi PO bus pariwisata DKI Jakarta ini meliputi perancangan halaman menu, tampilan peta, dan tampilan informasi detail.

### **Rancangan Halaman Pembuka***.*

Perancangan halaman pembuka ini hanya terdiri dari tiga buah objek yaitu *text, spinner,* dan *icon* yang berfungsi untuk menampilkan gambar logo dari aplikasi ini. Setelah memulai aplikasi dari *smartphone*, kemudian muncul tampilan *splash screen* dan selanjutnya masuk ke dalam tampilan menu utama. Berikut merupakan rancangan tampilan halaman pembuka atau *splash screen*. Halaman pembuka ditampilkan pada Gambar 5.

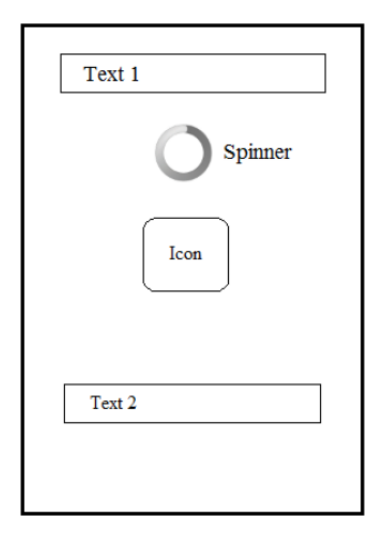

Gambar 5. Rancangan Halaman Pembuka

## **Rancangan Halaman Menu Utama**

Pada perancangan halaman menu ini, seperti yang disajikan pada Gambar 6, terdapat tampilan *drop down list* mengenai beberapa *list* nama PO bus, alamat dan gambar, kemudian di sisi kiri atas terdapat panel menu yang akan berisi menu cari kendaraan pariwisata, bantuan, tentang dan keluar. Sedangkan di sisi kanan atas terdapat panel *refresh* untuk memuat ulang halaman menu

utama apabila terjadi gangguan koneksi internet. Kemudian pada tampilian menu utama tersedia *slide show* dari seluruh *icon*  yang dimiliki masing-masing PO bus untuk memberikan tambahan informasi mengenai nama PO bus yang tersedia di dalam database aplikasi ini. Berikut merupakan rancangan tampilan halaman menu utama.

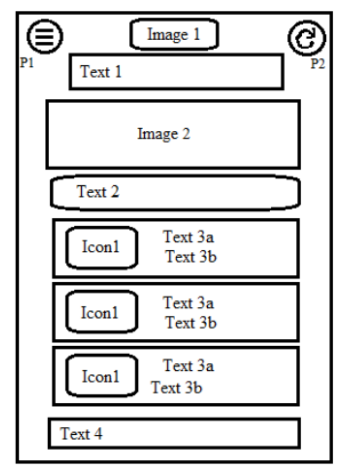

Gambar 6. Rancangan Halaman Menu Utama

#### **Rancangan Menu** *Panel*

Pada perancangan menu *panel* ini, masih terdapat di dalam halaman menu utama hanya untuk menampilkannya pengguna bisa menekan tombol *panel* sebelah kiri atas untuk memunculkan menu *panel* dengan muncul secara *slide right* yang di dalamnya berisi cari kendaraan pariwisata, bantuan, tentang dan keluar aplikasi. Gambar 7 merupakan tampilan menu *panel*.

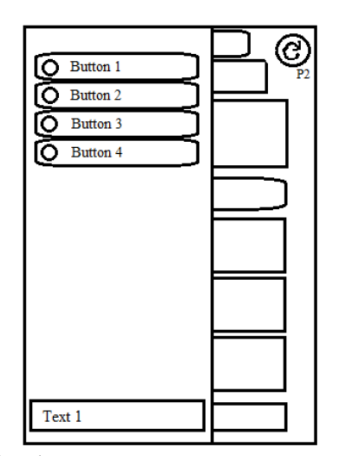

Gambar 7. Rancangan menu *Panel*

### **Rancangan Menu Cari Kendaraan Pariwisata**

Pada perancangan bagian ini, akan ditampilkan beberapa kriteria dalam bentuk *form listbox*, untuk nilai kriteria pertama diisi dengan kriteria dari jenis

kendaraan yang akan dicari, dan yang kedua adalah kriteria dari kapasistas kursi kendaraan serta satu buah tombol untuk melakukan pencarian data yang ada di database dan hasilnya ditampilkan di bawah tombol cari.

Kemudian untuk menambah informasi, disediakan tampilan *slide show* semua jenis kendaraan yang ada di database agar mempermudah pengguna untuk mencari jenis kendaraan yang akan dicari. Berikut ini tampilan menu Cari Kendaraan Pariwisata:

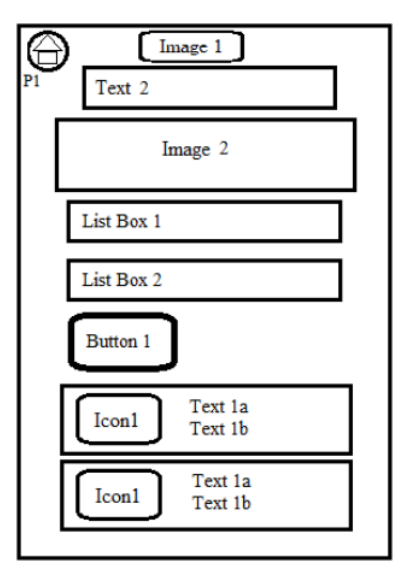

Gambar 8. Rancangan Menu Cari Kendaraan Pariwisata

# **Rancangan Tampilan** *List* **Kendaraan PO Bus**

Untuk bagian *list* kendaraan ini akan muncul setelah memilih *list* PO bus yang berada di menu utama, jika sudah masuk tampilan ini maka akan dimunculkan secara spesifik

kendaraan apa saja yang tersedia pada PO bus yang sudah dipilih. Pada halaman ini, yang disajikan pada Gambar 9 juga terdapat tampilan *slide show* dari kendaraanyang tersedia di PO bus yang sudah dipilih sebelumnya.

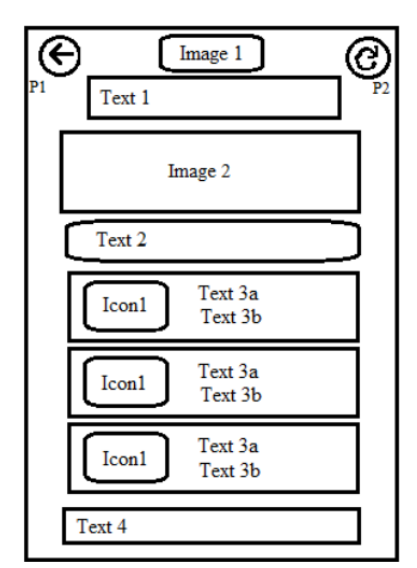

Gambar 9. Rancangan Halaman *list* Kendaraan PO Bus

*Hidayat, Sintawati. Aplikasi Sistem Informasi Perusahaan Otobus…* 69 *https://doi.org/10.35760/ik.2019.v24i1.1990*

### **Rancangan Menu Detail Kendaraan**

Pada tampilan detail kendaraan ini adalah tujuan terakhir dari informasi yang dicari, karena pada tampilan ini akan ditampilkan secara mendetail mengenai kendaraan dari PO bus yang sudah dipilih sebelumnya. Tampilan detail kendaraan ini juga merupakan tampilan yang terkoneksi dengan *Google Maps* dan kontak telepon yang terintegrasi langsung dengan menu kontak pada *smartphone*. Tampilan ini nantinya akan

diberikan satu buah navigasi yang berisi tiga tombol, yaitu tombol detail untuk menampilkan spesifikasi, fasilitas dan data lainnya mengenai kendaraan yang dipilih, tombol yang kedua untuk menampilkan peta atau lokasi dimana PO bus berada yang terintegrasi dengan *Google Maps*, dan tombol ke tiga untuk menampilkan kontak, fax serta email dari PO bus yang dipilih sebelumnya dan tombol ini terintegrasi dengan kontak pada *smartphone*.

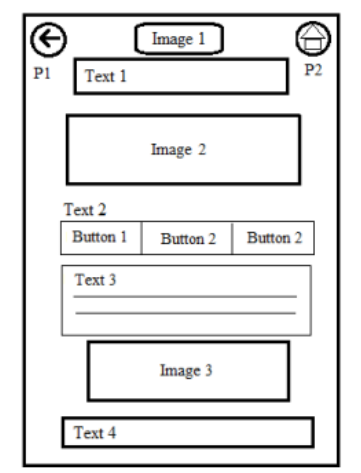

Gambar 10. Rancangan Halaman Detail Kendaraan PO Bus

#### **Rancangan Menu Bantuan dan Menu Tentang**

Menu bantuan dan menu tentang adalah menu yang digunakan untuk memberikan tuntunan penggunaan dari aplikasi yang akan digunakan. Pada menu bantuan ini, penulis akan membuat tuntunan penggunaan aplikasi dalam bentuk tampilan gambar dari tampilan utama kemudian diberikan keterangan di bawah gambar yang sudah diberi nomor.

# **Rancangan Menu Keluar**

Rancangan tampilan terakhir adalah

tampilan menu keluar yang merupakan pintu keluar dari aplikasi ini. Berikut adalah tampilan menu keluar dan akan berfungsi jika telah menekan menu keluar pada menu *panel*  kiri atau menekan tombol kembali pada *smartphone* pengguna. Menu keluar ini ditandai dengan sebuah notifikasi atau peringatan bahwa pengguna akan keluar dari aplikasi atau tidak, jika iya maka aplikasi keluar dan selesai tetapi jika tidak maka pengguna akan diajak kembali ke dalam aplikasi.

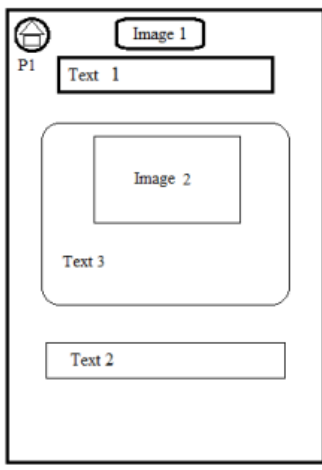

Gambar 11. Rancangan Halaman Bantuan dan Tentang

# **Rancangan Menu Keluar**

Rancangan tampilan terakhir adalah tampilan menu keluar yang merupakan pintu keluar dari aplikasi ini. Berikut adalah tampilan menu keluar dan akan berfungsi jika telah menekan menu keluar pada menu *panel*  kiri atau menekan tombol kembali pada *smartphone* pengguna. Menu keluar ini ditandai dengan sebuah notifikasi atau peringatan bahwa pengguna akan keluar dari aplikasi atau tidak, jika iya maka aplikasi keluar dan selesai tetapi jika tidak maka pengguna akan diajak kembali ke dalam aplikasi.

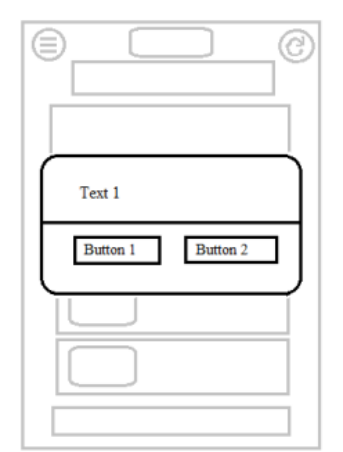

Gambar 12. Rancangan Tampilan Keluar

### **Pembuatan Basis Data**

Pada pembuatan database aplikasi ini menggunakan teknologi MBaaS, salah satu penyedianya adalah *http://www.apiomat.com* dan pembuatan database dilakukan secara *online.*  Membuat tabel dalam apiomat dinamakan

sebagai class, class yang dibuat adalah

Po\_bus dan Detailmobil. Selanjutnya membuat atau *deploy* SDK, karena SDK yang digunakan untuk melakukan query kedalam basis data. Gambar 13 merupakan proses *deploy* dari apiomat. Setelah membuat file

SDK, selanjutnya adalah mengunduh SDK pada tab di samping Class Editor. Pada tampilan tab SDK terdapat beberapa pilihan SDK seperti Android, Javascript, PHP, Java, Titanium, dan lainnya [6]. Pada aplikasi ini digunakan SDK Javascript, maka pilih SDK untuk Javascript kemudian unduh file, dan file ini akan disimpan dalam satu folder dengan file Javascript lainnya seperti yang ditunjukan oleh Gambar 14.

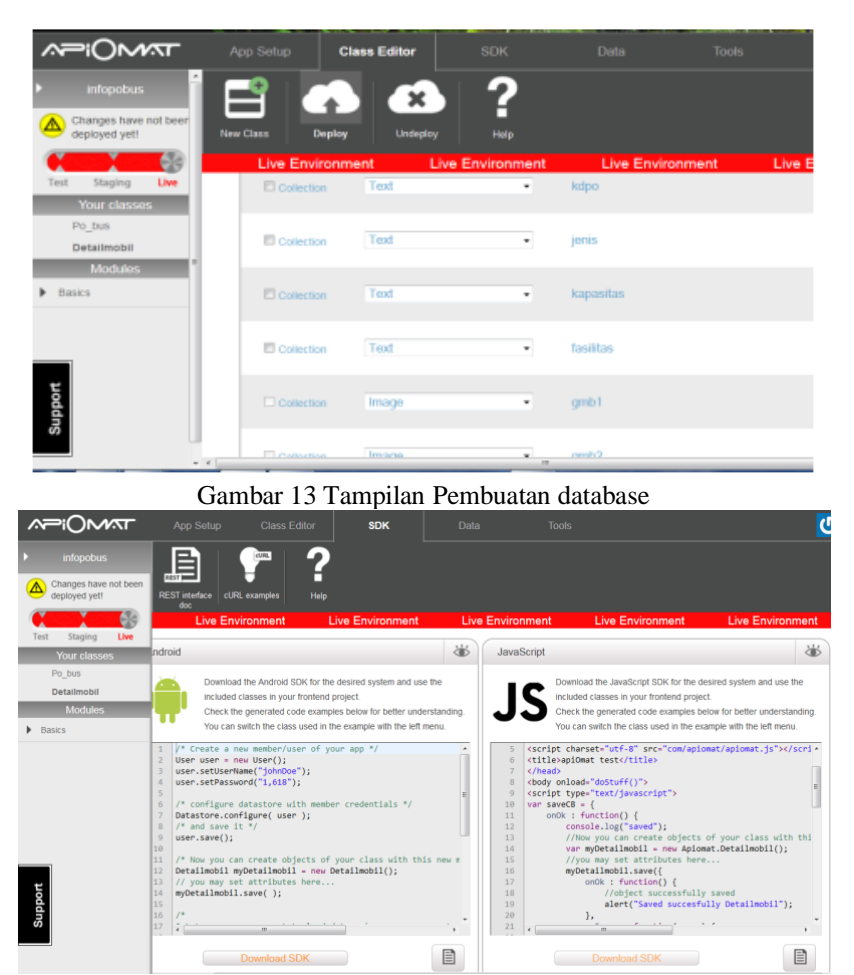

Gambar 14. Tampilan *Deploy SDK apiomat*

# **Pembuatan Aplikasi**

Aplikasi ini dimulai dengan melakukan konfigurasi dengan *framework phonegap* yang disesuaikan dengan android projek [5], kemudian diintegrasikan dengan *framework Jquery Mobile* sebagai bagian yang mengatur tampilan dari aplikasi. Penggunaan *framework Jquery Mobile* memungkinkan pembuat merancang situs web atau aplikasiresponsive yang

dapat bekerja pada semua platform smartphone, tablet, dan desktop yang populer.[6]

#### **Uji Coba**

Proses uji coba ini merujuk pada penelitian terdahulu oleh [6], bahwa proses pengujian dilakukan dengan dua aspek yaitu *mobility testing* dan *usability testing*.

# *Mobility Testing*

Setelah sebelumnya melakukan pengujian menggunakan *browser mozilla firefox* pada proses uji pembuatan berhasil berjalan dengan baik, selanjutnya dilakukan pengujian menggunakan *smartphone* Android dan berjalan dengan baik. Halaman pertama yang muncul adalah splahscreen seperti yang ditunjukan pada Gambar 15. Halaman selanjutnya yang muncul adalah halaman utama dari aplikasi yang ditunjukan pada Gambar 16.

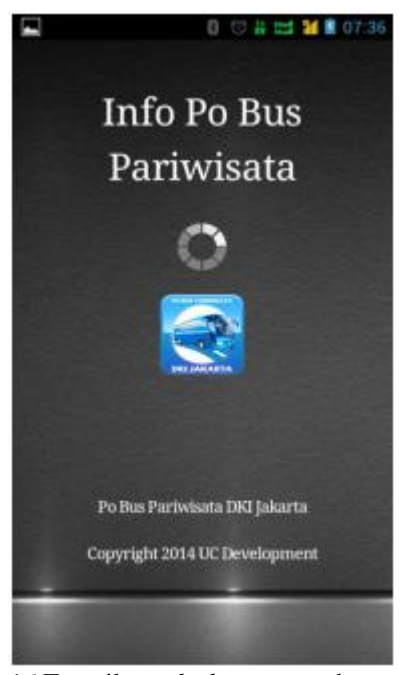

Gambar 16 Tampilan *splash screen* pada *smartphone*

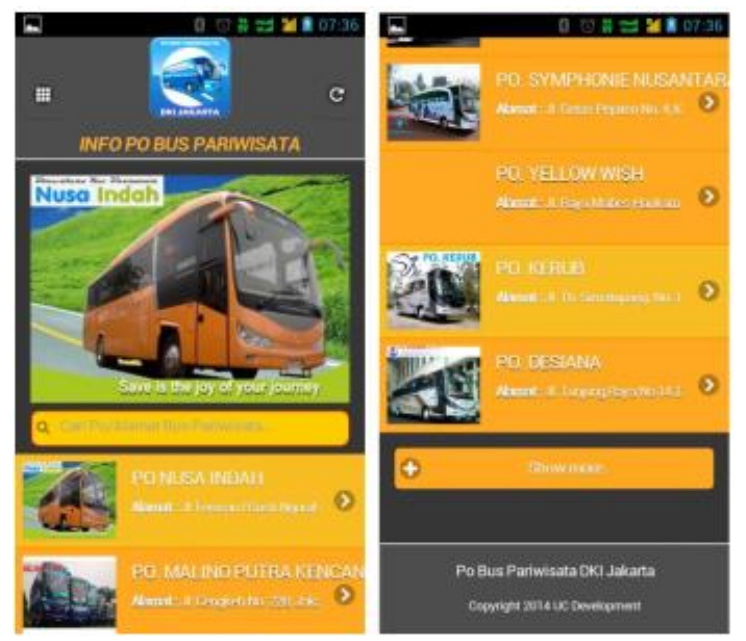

Gambar 17 Tampilan halaman utama pada *smartphone*

### *Usability Testing*

Analisis *user* ini dilakukan untuk mengetahui sejauh mana pengguna dapat menggunakan dan memahami aplikasi ini, dan evaluasi untuk kekurangan dari aplikasi ini jika memang harus dilakukan. Pada uji coba aplikasi ini dilakukan terhadap 20 orang pengguna dengan profesi yang berbeda. Penilaian ini dinilai dari segi tampilan, kemudahan menggunakan setiap fitur seperti pencarian, bantuan, map/peta dan kontak email dari PO bus, peforma dari aplikasi, kemudian yang paling utama adalah pengguna cukup puas dengan informasi yang disediakan dari aplikasi ini

#### **Hasil analisis** *user* **(Kuesioner)**

Hasil analisis ini adalah hasil dari penilaian melalui kuesioner yang telah dibuat sebelumnya dengan jumlah responden adalah 20 orang. Untuk menentukan hasil analisis dari kuesioner secara keseluruhan, penulis menggunakan rumus sebagai berikut:

*Jumlah seluruh responden = 20 orang Jumlah pertanyaan = 8 buah Jumlah total pembagi = 20 x 8 =160*

*P = ( n/160 ) X 100%*

Keterangan:

 $P =$ Presentase hasil

 $n =$ Jumlah orang yang menjawab

Untuk hasil analisis dari beberapa pertanyaan yang tercantum pada kuesioner, dengan presentase terbanyak yaitu pada jawaban sangat setuju dengan presentase 58,75%, dilanjutkan jawaban setuju dengan presentase 28,38%, kemudian jawaban tidak setuju adalah 11,25% dan jawaban sangat tidak setuju adalah sebesar 0,62%. Maka dengan hasil tersebut dapat ditarik hasil bahwa pengguna cukup menerima atau puas dengan aplikasi ini

#### **KESIMPULAN DAN SARAN**

#### **Kesimpulan**

Aplikasi ini dapat diakses secara *online* dimanapun dan kapanpun, karena berbasis internet *client server* menggunakan teknologi MBaaS yang cepat dan mudah diakses bagi calon pengguna jasa sewa kendaraan pariwisata. Pengguna dapat mengetahui informasi mengenai PO bus pariwisata di DKI Jakarta dan aplikasi ini mengurangi resiko kerugian dari pihak ketiga atau yang disebut calo.

Dari hasil kuesioner yang telah dilakukan kepada pengguna, diperoleh kesimpulan bahwa aplikasi ini cukup diterima oleh pengguna dengan presentase jawaban sangat setuju yaitu sebesar 58,75%, jawaban setuju sebesar 29,38%, jawaban tidak setuju sebesar 11,25% dan jawaban sangat tidak setuju sebesar 0,62%. Penilaian ini dinilai dari segi tampilan, kemudahan menggunakan

setiap fitur seperti pencarian, bantuan, map/peta dan kontak email dari PO bus, peforma dari aplikasi, kemudian yang paling utama adalah pengguna cukup puas dengan informasi yang disediakan dari aplikasi ini seperti informasi PO bus mengenai alamat, fasilitas kendaraan, harga, lokasi, kontak dan email dari PO bus yang dipilih sebagai pertimbangan dan perbandingan pemesanan kendaraan dari PO Bus sesuai kebutuhan.

### **Saran**

Aplikasi sistem informasi PO bus pariwisata DKI Jakarta ini masih jauh dari sempurna sebagai salah satu aplikasi yang menyediakan kumpulan informasi yang diinginkan pengguna. Aplikasi ini perlu dikembangan kembali dari segi tampilan, jumlah data, memperluas jangkauan daerah yang tidak hanya di DKI Jakarta dan kecepatan peforma yang lebih ringan agar pengguna dapat menggunakan aplikasi ini lebih cepat dan lengkap.

# **DAFTAR PUSTAKA**

- [1] P. A. J. Kusuma, I. K. A. Purnawan, dan N. M. I. Mandenni, "Aplikasi Sistem Informasi Hotel Berbasis Android," *Merpati*, vol. 3, pp. 16-22, 2015.
- [2] Arti Mobile Backend-As-A-Services dan Keuntungaannya. 2016. [Online]. Available: [https://mobnasesemka.com/arti-cloud](https://mobnasesemka.com/arti-cloud-mobile-backend/)[mobile-backend/.](https://mobnasesemka.com/arti-cloud-mobile-backend/) [Diakses pada: 26 Juli 2019].
- [3] R. McLeod dan G. P. Schell, *Management Information Systems*, Edisi 10, Upper Saddle River New Jersey 07458: Pearson/Prentice Hall, 2007.
- [4] Y. Sugiarti, *Analisis & Perancangan UML (Unified Modeling Language)*. Yogyakarta: Graha Ilmu, 2013.
- [5] Wahana Komputer. *Membangun Aplikasi Mobile Cross Platform dengan PhoneGap*. Jakarta: Elex Media Komputindo, 2014.
- [6] A. K. Putra dan A. Kuurniawati, "Aplikasi Media Sosial untuk Pemasaran Tempat Makan dan Kuliner Menggunakan Teknologi Mobile Backend As A Service", *Jurnal Teknologi Rekayasa*, vol. 22, no. 3, pp. 170 – 182, 2017.
- [7] R. Camde dan A. Matthews, *jQuery Mobile Web Development Essentials*, Edisi 2, Birmingham: Packt Publishing Ltd, 2013.
- [8] Mobile Backend as a Service. [Online]. Available: [http://www.apiomat.com/backend-as-a](http://www.apiomat.com/backend-as-a-service-english/)[service-english/.](http://www.apiomat.com/backend-as-a-service-english/) [Diakses pada 26 Juli 2019].